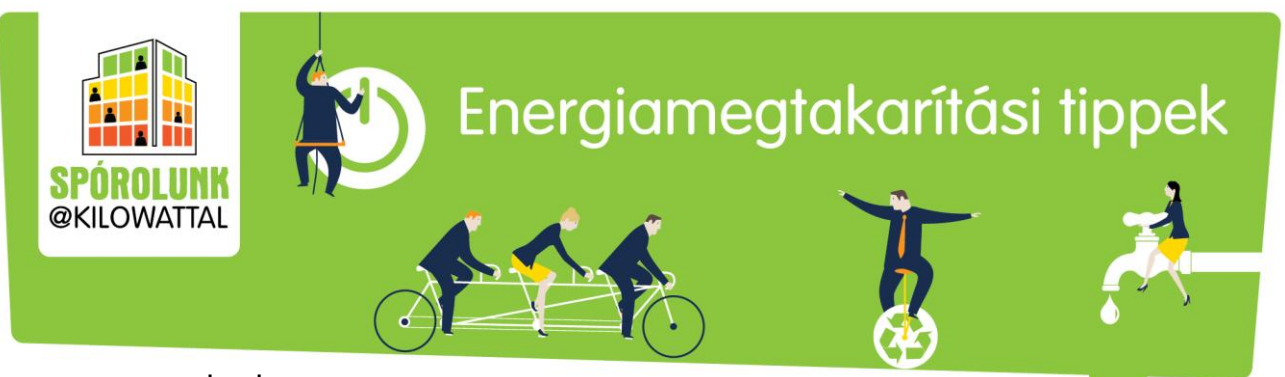

www.sporolunk.org info@sporolunk.org

### **22. TIPP**

TÁVOLLÉT MEGBESZÉLÉS IDEJÉN

# Általános irányelvek

- Mielőtt kimegyünk a szobából, **oltsuk le a villanyt** vagy az asztali lámpát.
- **·** Ha a megbeszélés fél óránál tovább tart:
	- o **Kapcsoljuk ki a monitort**;
	- o Állítsuk a számítógépet **készenléti, alvó vagy felfüggesztett üzemmódba, vagy hibernáljuk**.
- **·** Ha a megbeszélés várhatóan két óránál tovább tart, **kapcsoljuk ki a számítógépet**.
- **O** Csak azt nyomtassuk ki, amire mindenképpen szükségünk lesz a megbeszélésen.

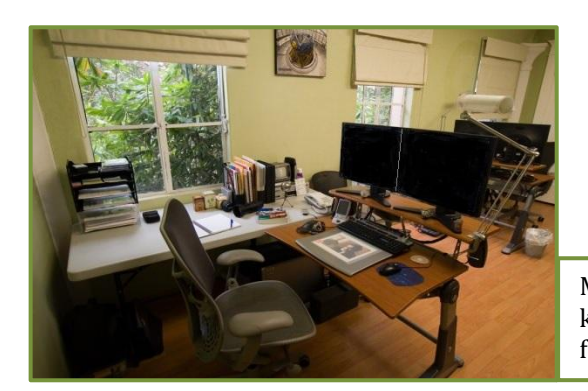

Mielőtt elindulunk megbeszélésre, ellenőrizzük, kikapcsoltunk-e minden feleslegesen áramot fogyasztó berendezést az asztalunk körül.

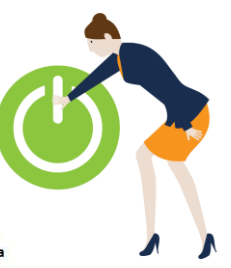

Munkahelyi EnergiaKözösségek A GreenDependent Intézet tippjei

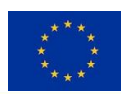

A projekt az Európai Unió Horizont 2020 keretprogramja támogatásával jött létre, a<br>649660 számú támogatási szerződés révén.

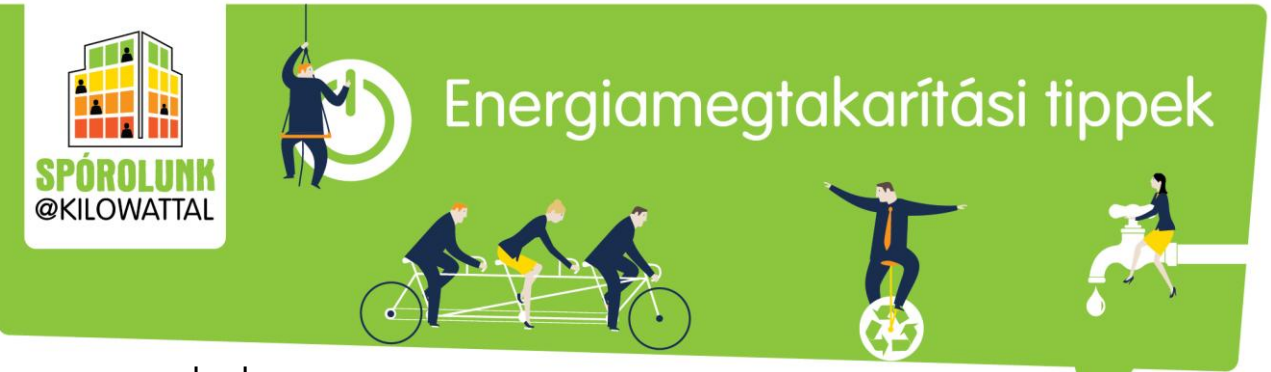

www.sporolunk.org info@sporolunk.org

# Távollét megbeszélés idején: mit tegyünk

A megbeszélések is az irodai munka részét képezik. Érdemes átgondolni, mit tehetünk az energiamegtakarítás érdekében, és miként hagyjuk ott asztalunkon az elektronikus berendezéseket ilyenkor. Erről szól ez a tipp; a megbeszélések és hasonló irodai események során történő energiamegtakarításról pedig a következő tippben olvashatunk bővebben.

Íme néhány ötlet, hogyan takaríthatunk meg energiát, mialatt megbeszélésen vagyunk:

- **Oltsuk le a lámpát,** ha mindannyian elhagyjuk a helyiséget. Ha valaki a szobában marad, gondoskodjunk róla, hogy az asztali lámpánk le legyen kapcsolva.
- Ha egyedül tartózkodunk a szobában, és várhatóan néhány órát távol leszünk a megbeszélés miatt, **vegyük kicsit lejjebb a fűtést**.
- Amennyiben 10-15 percnél tovább leszünk távol, **kapcsoljuk ki a monitort.** Ne féljünk, a monitor gyakori kapcsolgatása nem csökkenti annak élettartamát. **Kerüljük a képernyővédő használatát**; az újgenerációs monitoroknál ennek gyakorlati haszna jóval kisebb, a monitor viszont megtakarítás helyett teljes kapacitással működik.

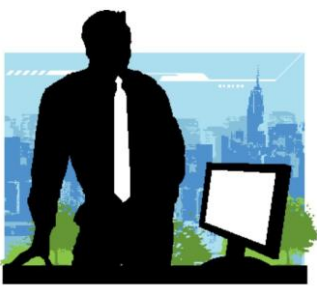

Ha fél óránál tovább tart a megbeszélés, állítsuk számítógépünket készenléti, alvó vagy felfüggesztett üzemmódba, vagy pedig hibernáljuk. Hibernálás után a számítógépnek kicsit több időbe telik,

amíg "felébred", de ez a beállítási mód nem fogyaszt energiát! Amennyiben egy értekezlet várhatóan két óránál hosszabb lesz, **kapcsoljuk ki a számítógépet** is.

Módosítsuk számítógépünkön az energiagazdálkodási beállításokat, így mindez automatikusan megtörténik. Windows esetében a Vezérlőpult[/Energiagazdálkodási lehetőség](https://support.microsoft.com/hu-hu/help/13770/windows-shut-down-sleep-hibernate-your-pc)ek menüpont alatt módosíthatunk, a Mac felhasználók pedig a Rendszerbeállítások/Energia[takarékosság alatt](https://support.apple.com/hu-hu/HT202824) módosíthatják a beállításokat.

- Ha laptopon dolgozunk, gondoljuk meg jól, tényleg szükségünk van-e rá a megbeszélésen. Talán néhány papírlap és egy toll is megteszi.
- Csak azt nyomtassuk ki, ami mindenképpen szükséges a megbeszéléshez. Ne feledkezzünk meg a duplaoldalas nyomtatásról, a vázlat módozatról, illetve nyomtassunk egy lapra több oldalt.

#### **További olvasnivalók és ötletek:**

Többet is megtudhatunk a Kattanj Z[öldre online eszköz](https://sporolunk.org/energysavecheck/) segítségével, amit bejelentkezés után érhetünk el: a számítógépekről az 1. szinten, a fénymásolásról és nyomtatásról pedig az 5. szinten olvashatunk további tippeket.

Pillantsunk rá újra a számítógépekről szóló [3. tippre](https://sporolunk.org/images/partner/GDI-files/tippek/SW_3_energiamegtakaritasi-tipp_szamitogepek_20160401.pdf), valamint a nyomtatásról és fénymásolásról szóló [5. tippre.](https://sporolunk.org/images/partner/GDI-files/tippek/SW_5_energiamegtakaritasi-tipp_nyomtatas-es-fenymasolas_20160502.pdf)

#### **Forrás:**

<https://it.uottawa.ca/employee-services/energy-saving-tips>

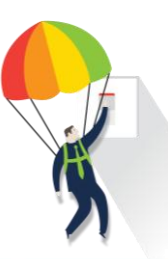

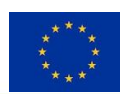

A projekt az Európai Unió Horizont 2020 keretprogramja támogatásával jött létre, a